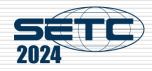

# Manual of International Conference Paper Entry System for "Technical Session Author"

SAE/JSAE

Small Powertrains and Energy Systems Technology Conference

The purpose of this manual is to submit manuscript and presentation material.

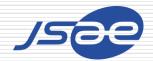

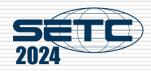

#### Contents

Step1: Log in the Paper Entry system

Step2: Register Your Personal Information

Step3: Input Your Paper Information

Step4: Input Co-authors' Information

Step5: Submit Your Draft Manuscript

Step6: Check Review Results

Step7: Modify Your Draft Manuscript

Step8: Submit Your Final Manuscript

Step9: Submit Your Presentation Material

From entry to abstract submission

From submitting your draft Manuscript to submitting your final Manuscript

Note

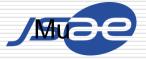

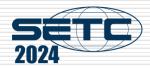

### Step1: Log in the Paper Entry system

- ☐ Access the Paper Entry System from URL:https://tech.jsae.or.jp/setc2024/
- □ If you have no account in SETC, go to "User registration".

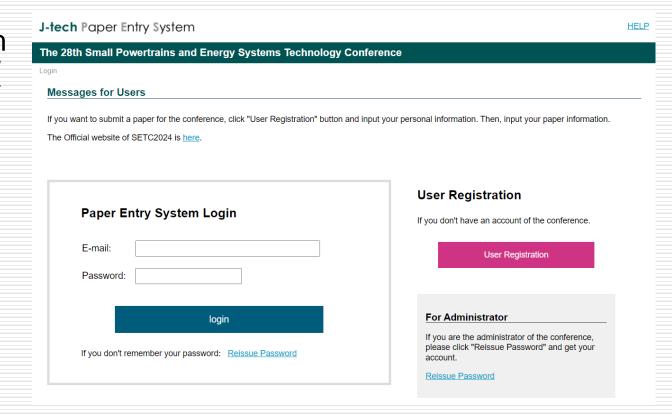

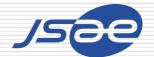

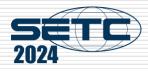

### Step2: Register Your Personal Information

- On the next screen, input your personal information.
- If you are already registered as an administrator, you can skip the above process.

|                               | (*) requi                                                                                        |  |  |  |  |  |
|-------------------------------|--------------------------------------------------------------------------------------------------|--|--|--|--|--|
| Prefix (Mr./Ms./Prof./Dr.)*   |                                                                                                  |  |  |  |  |  |
| Name *                        | First Middle Last                                                                                |  |  |  |  |  |
| Email *                       | webmaster@jsae.or.jp                                                                             |  |  |  |  |  |
| Password *                    | Confirmation  Please decide your PW and enter 6 or more characters with alphabet or/and numbers. |  |  |  |  |  |
| Address1                      | Gobancho Center Bidg. 5F                                                                         |  |  |  |  |  |
| Address2 *                    | 10-2 Gobancho, Chiyoda-ku, Tokyo                                                                 |  |  |  |  |  |
| Postal Code *                 | 102-0076                                                                                         |  |  |  |  |  |
| Country *                     | Unselected ▼ Please select your country from the pull-down menu.                                 |  |  |  |  |  |
| Tel *                         | +81-3-3262-8213                                                                                  |  |  |  |  |  |
| Fax                           | +81-3-3261-2204                                                                                  |  |  |  |  |  |
| Affiliation *                 | ABCDE Institute of Technology                                                                    |  |  |  |  |  |
| Department *                  | E-Net Team                                                                                       |  |  |  |  |  |
| JSAE Membership Number        | 1234567 Please enter JSAE Membership Number if you are.                                          |  |  |  |  |  |
| Data Distribution by E-mail * | ○ Yes ○ No JSAE provides various information of upcoming international events.                   |  |  |  |  |  |

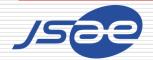

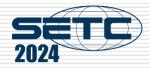

## Step3: Input Your Paper Information

- ☐ Click "Submit an Abstract" and input your paper information.
- If you have any change in your paper information, don't forget to update this page.

|                 |                       | >> See/Edit User Information |
|-----------------|-----------------------|------------------------------|
| Menu for Author |                       |                              |
|                 | >> Submit an Abstract |                              |

|                                             |                                                                                                    |                                                                                                    |                                  |                             | (*) requ             |  |  |
|---------------------------------------------|----------------------------------------------------------------------------------------------------|----------------------------------------------------------------------------------------------------|----------------------------------|-----------------------------|----------------------|--|--|
| Region *                                    | Please select your geographical<br>JSAE: Asia, Oceania<br>SAE: Europe, North and South A                                                  |                                                                                                    |                                  |                             |                      |  |  |
| Seccion *                                   | Please select a session for your                                                                                                    |                                                                                                    |                                  |                             |                      |  |  |
| Session Description                         |                                                                                                    |                                                                                                    |                                  |                             |                      |  |  |
|                                             |                                                                                                    |                                                                                                    |                                  |                             | Spall Chi            |  |  |
| Title *                                     | Please apply capitalization rules<br>e.g.) The Engine of Newly Devek                                                                      | or upper & lower case letters.<br>oped                                                                                                    |                                  |                             | ES CALBERT           |  |  |
| Abstract * (300-500 words)                  |                                                                                                    |                                                                                                    |                                  |                             | Spell Ch             |  |  |
|                                             |                                                                                                    |                                                                                                    |                                  |                             | l.                   |  |  |
| Type of Paper Submission *                  | O Written with presentation                                                                                                    |                                                                                                    |                                  |                             |                      |  |  |
| Published or Unpublished *                  | OUnpublished                                                                                                    |                                                                                                    |                                  |                             |                      |  |  |
| Copyright Rules                             | Please see more details at the fo                                                                                                    | O JSAE and SAE  You are required to agree to JSAE copyright rules permitting to own the exclusive copyright license on your paper, which jointly shared by SAE.  Please see more details at the following vectors.  Abs approved the rules were cyllines a children page 1750-195 ord  The England MSEC revenue place or giffies a children page 1750-195 ord  The England MSEC revenue place or giffies a children page 1750-195 ord  The England MSEC revenue place or giffies a children page 1750-195 ord                                                        |                                  |                             |                      |  |  |
|                                             |                                                                                                    |                                                                                                    | jects, please make sure if you i | have obtained informed cons | ent from the related |  |  |
| Ethical Guidelines *                        | ○ Yes, I have obtained. ○ Please oheok "Yes" In case you See more details on <u>Ethical Guid</u> sites. Japanese: https://www.isae.or.jo/ | parties.  Ves. I have obtained.  No. I have not.  Please other "the" In case your paper has nothing to do with human subjects.  Size more details on <u>Ethical Guidelines for Research Involving Human Subjects stipulated</u> by JISAE Research Ethics Committee from the following URL addresses: they have size on <u>Ethical Guidelines for Research Involving Human Subjects stipulated</u> by JISAE Research Ethics Committee from the following URL addresses: they have size on <u>Ethical Guidelines for Research Involving Human Subjects State News.</u> |                                  |                             |                      |  |  |
| Primary Author's Information                |                                                                                                    |                                                                                                    |                                  |                             |                      |  |  |
| Prefix                                      |                                                                                                    |                                                                                                    |                                  |                             |                      |  |  |
| Name                                        |                                                                                                    |                                                                                                    |                                  |                             |                      |  |  |
| Affiliation                                 |                                                                                                    |                                                                                                    |                                  |                             |                      |  |  |
| Country                                     |                                                                                                    |                                                                                                    |                                  |                             |                      |  |  |
| Speaker's Information                       | nformation, click " <u>User Home</u> " and chi                                                                                            | ange your User Information.                                                                                                    |                                  |                             |                      |  |  |
| Prefix (Mr./Ms./Prof./Dr.)*                 |                                                                                                    |                                                                                                    |                                  |                             |                      |  |  |
| Name *                                      | First                                                                                                    | Middle                                                                                                    | Last                             |                             |                      |  |  |
| Affiliation *                               | ABCDE Institute of Technology                                                                                                    |                                                                                                    |                                  |                             |                      |  |  |
| Email •                                     | webmaster@jsae.or.jp                                                                                                    |                                                                                                    |                                  |                             |                      |  |  |
| Speaker's Biography<br>(for Introduction) • | See biography entry example                                                                                                    |                                                                                                    |                                  |                             | Spel Che             |  |  |
|                                             | CAR DIOGRAPHY SHID Y EXAMPLE                                                                                                    |                                                                                                    |                                  |                             |                      |  |  |

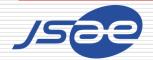

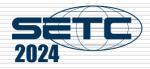

## Step4: Input Co-authors' Information

- Input co-authors' information of the paper.
- ☐ If you have any change in the co-authors' information, don't forget to update this page.

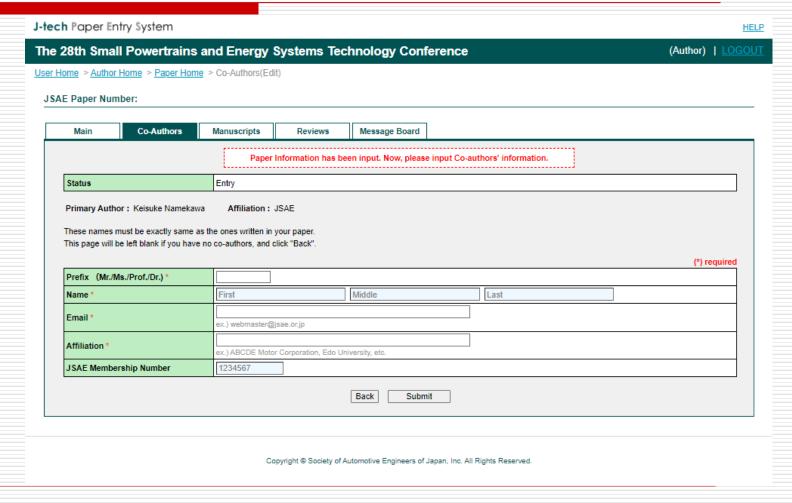

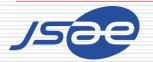

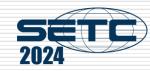

## Step5: Submit Your Draft Manuscript

- ☐ If you've received the approving e-mail from the system, access the URL written in it.
- □ Log in the system, select the paper number and go to "Manuscripts" page.
- ☐ Choose your draft PDF from "Choose File" button and click "Send" button.

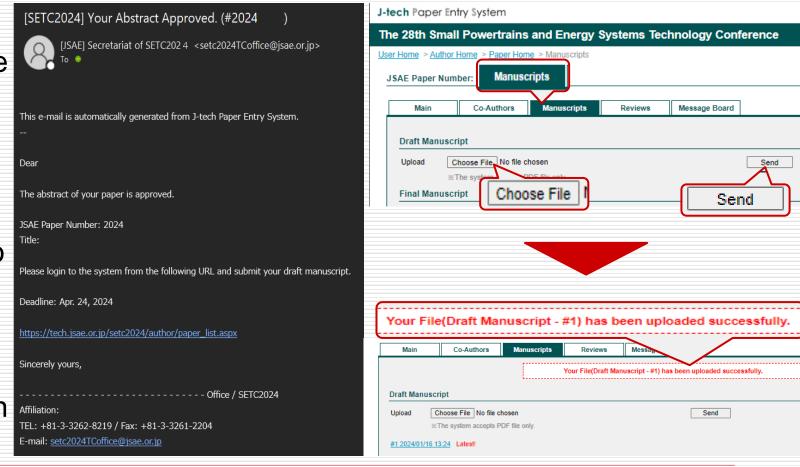

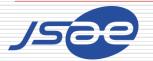

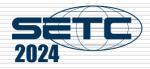

#### Step6: Check Review Results

- If you've received an e-mail from the system and it says "Review Results on Your Paper Opened", you can see review results of your paper by clicking "Reviews" page.
- Check the reviewer's comments.

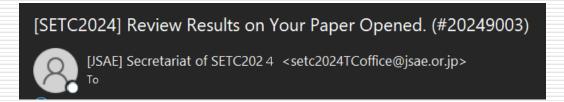

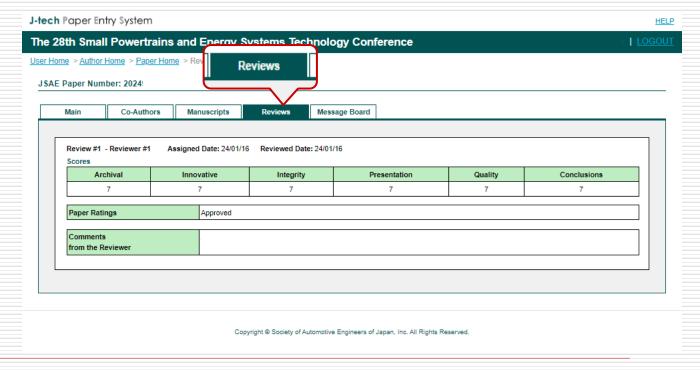

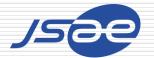

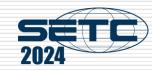

### Step7: Modify Your Draft Manuscript

- ☐ If you've received an e-mail from the system and it says "Approved if Modified", please modify your manuscript and re-submit it.
- If your modified paper has been approved by e-mail, you can go to Step8.

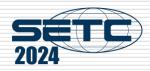

#### Step8: Submit Your Final Manuscript

- ☐ If you've received the approved email from the system, you can submit your final Manuscript.
- Access to URL in the e-mail, go to "Manuscripts" screen, and submit the final manuscript.(Similar flow to Step5 but as a Final Manuscript)
- Please add JSAE/SAE paper number on the first page of your final manuscript.

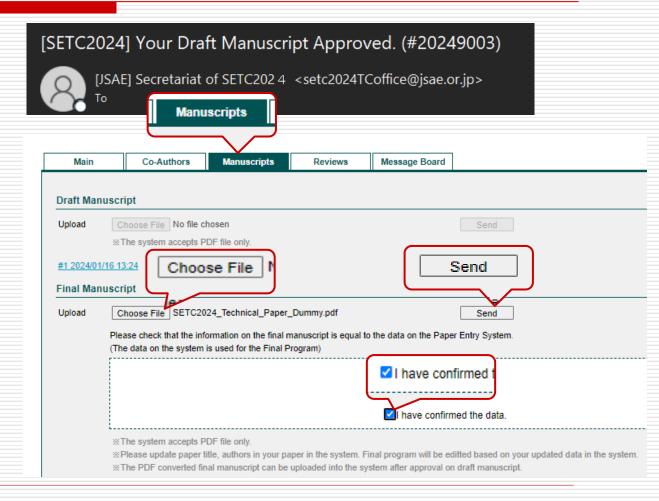

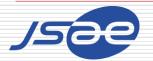

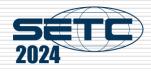

### Thank you for your paper submission!

When you submit the final manuscript and receive the e-mail of acceptance, you succeed in the paper submission!

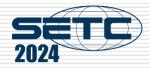

## Step9: Submit Your Presentation Material

 Access to your page, go to "Manuscripts" screen, and submit the presentation material.

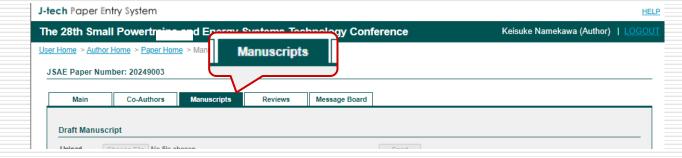

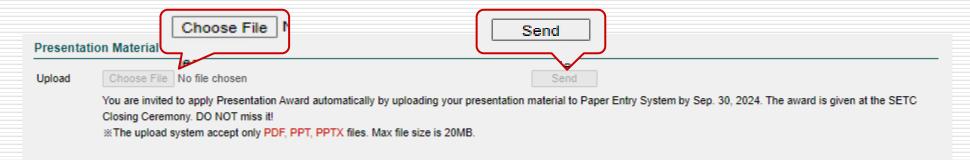

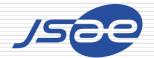

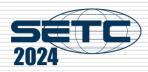

#### Note

□ In order to prevent our emails from being classified as spam, we kindly request that you add the email address provided by the SETC2024 Secretariat to your list of trusted senders or whitelist.

This will ensure you are updated with all our correspondence. Your attention to this matter would be greatly appreciated.

[JSAE] Secretariat of SETC2024 <a href="mailto:setc2024TCoffice@jsae.or.jp">setc2024TCoffice@jsae.or.jp</a>

☐ If you have any questions, please contact the office through the Message Board of the system.

Thank you!

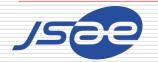